## **Play with the code**

- Download modules russian.py, playWithDolls.py
- Read playWithDolls.py; then run it as a script.
- Modify last statement and run script again: open\_doll(d3)
- Modify last statement again and run script again : open\_doll(d1)
	-
- Do you understand the result?
- Use Python Tutor to visualize (more next lecture)

## **Following the Recursion**

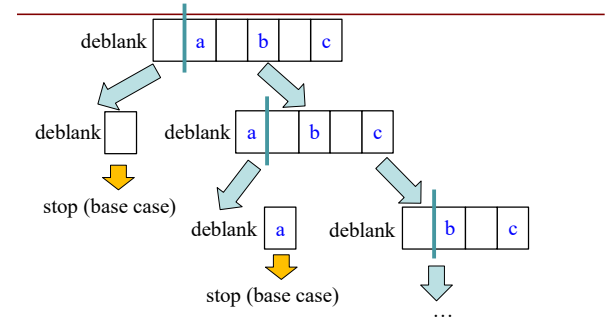

50 You really, really, really want to **visualize a call of deblank using Python Tutor.** Pay attention to<br>the recursive calls (call frames opening up), the completion of a call (sending the result to the call<br>frame "above"), a

## **Post-lecture exercise**

- Visualize a call of deblank using Python Tutor
- Code in file deblank.py
- Pay attention to
	- the recursive calls (call frames opening up),
	- the completion of a call (sending the result to the call frame "above"),
	- $\blacksquare$  and the resulting accumulation of the answer.
- Do this exercise before next lecture. *Really!*

18